Václav Vopravil Ještě jednou o programu WPtoLaTeX

*Zpravodaj Československého sdružení uživatelů TeXu*, Vol. 4 (1994), No. 3, 139–140

Persistent URL: <http://dml.cz/dmlcz/149719>

## **Terms of use:**

© Československé sdružení uživatelů TeXu, 1994

Institute of Mathematics of the Czech Academy of Sciences provides access to digitized documents strictly for personal use. Each copy of any part of this document must contain these *Terms of use*.

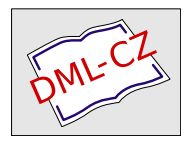

[This document has been digitized, optimized for electronic delivery](http://dml.cz) and stamped with digital signature within the project *DML-CZ: The Czech Digital Mathematics Library* http://dml.cz

Také nelze pracovat se znaky ASCII 1 až 4, protože těmto kódům je přiřazena vnitřní reprezentace dvojhlásek ch, Ch, cH a CH. Se všemi ostatními znaky (ASCII 5 až 255) lze pracovat bez omezení. S výjimkou mezery, tabulátoru a znaku či znaků pro konec řádku v daném systému lze tedy pro libovolné jiné znaky v rozsahu 5 až 255 definovat jejich interpretaci v tabulce sorttab a pak podle nich provádět řazení.

## 7. Literatura

- [1] ČSN 01 0181 ... Norma na abecední řazení slov.
- [2] csindex.dvi ... český/slovenský index, dokumentace. Český překlad a implementace češtiny: Zdeněk Wagner. Dokumentace je součástí volně šířeného balíku CsINDEX, který je např. přibalen do volně šířeného balíku CSTEX.

## Ještě jednou o programu WP2L4T<sub>F</sub>X Václav Vopravil

Před časem jsem dostal příspěvky do lokálního sborníku v češtině, slovenštině, polštině a v lužické srbštině. Protože příspěvky byly napsány různými editory, hledal jsem možnost, jak příspěvky sjednotit. Při hledání po archívech jsem narazil na soubor<sup>1</sup>) wp21 atex.arj, který obsahoval následující *podsoubory*:

> leesme.bat readme.bat wp2latex.exe wp2latex.msg wp2latex.pas wp2latex.sty

<sup>&</sup>lt;sup>1</sup>) Uvedený soubor je zmiňován i v distribuci CD-ROM 4allT<sub>E</sub>X holandského TUGu.

wp2latex.tex wp2ltx.tex

a který umožňoval konverzi formátu WordPerfektu do IAT<sub>E</sub>Xu. Svoje zkušenosti s používáním těchto souborů popsal Zdeněk Wagner ve Zpravodaji 3/93.

Postup, který jsem použil já, vysvětlím na konverzi formátu Text602  $\text{d}$ o LaT<sub>E</sub>Xu — analogicky je možné postupovat i pro editory WordStar, ChiWriter a pod., respektive pro jiné kódování. Předpokládejme dále, že zdrojový text clanek.602 je napsán v kódování KeybCs2 editorem Text602. Příkazem

totex.bat clanek.602 clanek.wp clanek.tex

se spustí program:

pre602 /Z:5 %1 %2 wia %2 %3 cstocs -i0 %3 -o1 %3

který využívá převodníku pre602.exe, přefiltruje soubor clanek.602 do formátu WordPerfektu na soubor clanek.wp, spustí program wia.exe, který převede soubor clanek.wp do IAT<sub>E</sub>Xového clanek.tex. Nakonec program cstocs odstraní — pro lepší čitelnost — vnitřní kódování TEXu.

Zatímco programy pre602.exe a cstocs.exe jsou známy, program wia.exe vznikl úpravou programu wp2latex.pas. V tomto programu jsem, mimo několika nepodstatných změn, upravil tabulku odkazů znaků v proceduře

## Ext\_chr\_init

na kódováni KeybCs2.

Uvedená úprava dobře převádí kódování češtiny (včetně horní tabulky znaků), zachovává typ písma (včetně dolních a horních indexů) a odstavce, ale nezachovává např. centrování řádků, nastavené tabulátory, matematický text aj., jinými slovy hodí se pouze na hladké texty. Vzhledem k tomu, že ani filtr pre602.exe není kvalitní, dávám plně za pravdu kolegu Wagnerovi, že nejlepší je psát text rovnou v T<sub>E</sub>Xu. Zmiňované programy jsou volně k dispozici na adrese vopravilv@pf.ujep.cz.

> Václav Vopravil vopravilv@rek.ujep.cz